## 3.7 Device Emulation

Don't forget to set your calibration schedule – we recommend monthly as a minimum. The monitor will switch itself on at the scheduled time, warm up, self-calibrate, then power back down. Settings as follows:

Would you like to set up a colour mode in your EIZO ColorEdge monitor, to match e.g. a laptop screen, tablet device or mobile phone? This will let you preview your content / see how it will look on these devices.

#### You will need:

- 1. An EIZO current ColorEdge monitor connected to a computer with ColorNavigator 6 or 7 running.
- 2. An external sensor E.g. X-Rite i1Pro / Pro2 / Monitor, X-Rite ColorMunki, Klein K-10, Photo Research PR-655 / PR-680, Konica Minolta CS-1000 / CS-1000A / CS-2000 / CS-2000A, Colorimetry Research CR-250
- 3. The device you want to measure and emulate: Any monitor or mobile media device, that has connectivity to the internet and a web browser installed.

#### HOW TO RUN MEDIA DEVICE MEASUREMENT AND EMULATION

The long way (visit the end of this doc for the quick way)

#### FIRST – MEASURE THE DEVICE

Launch ColorNavigator >> Select preferences

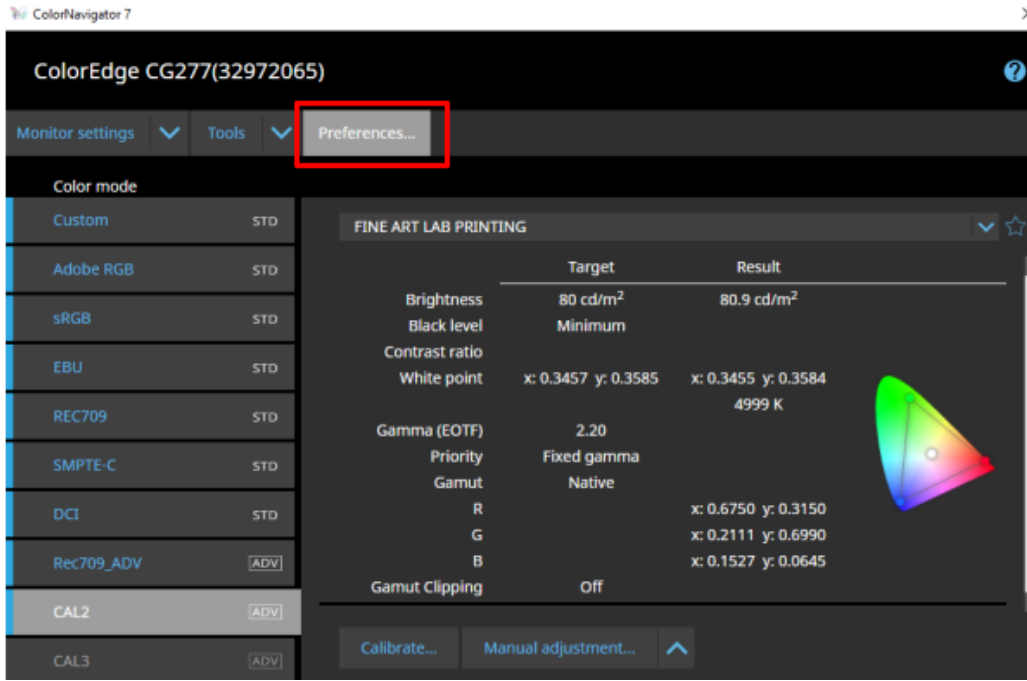

#### Select Device Measurement , then close the window

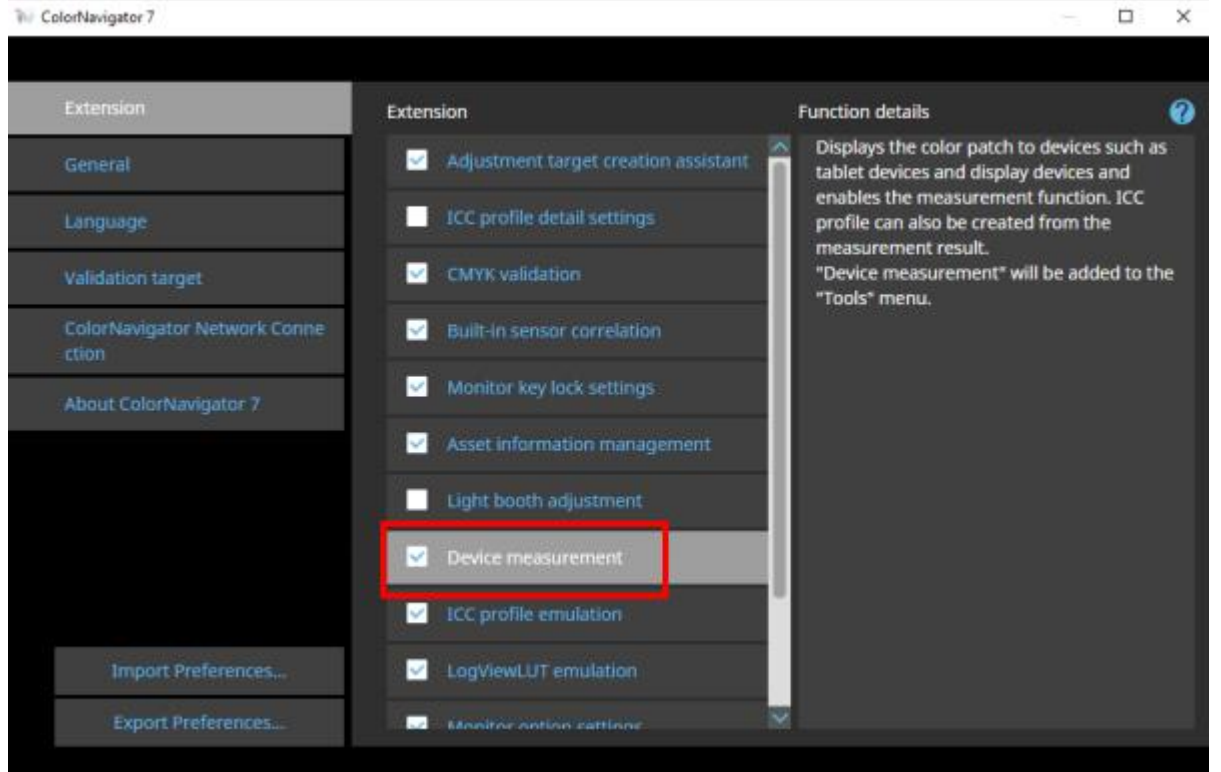

### Go to Tools and select Device Measurement

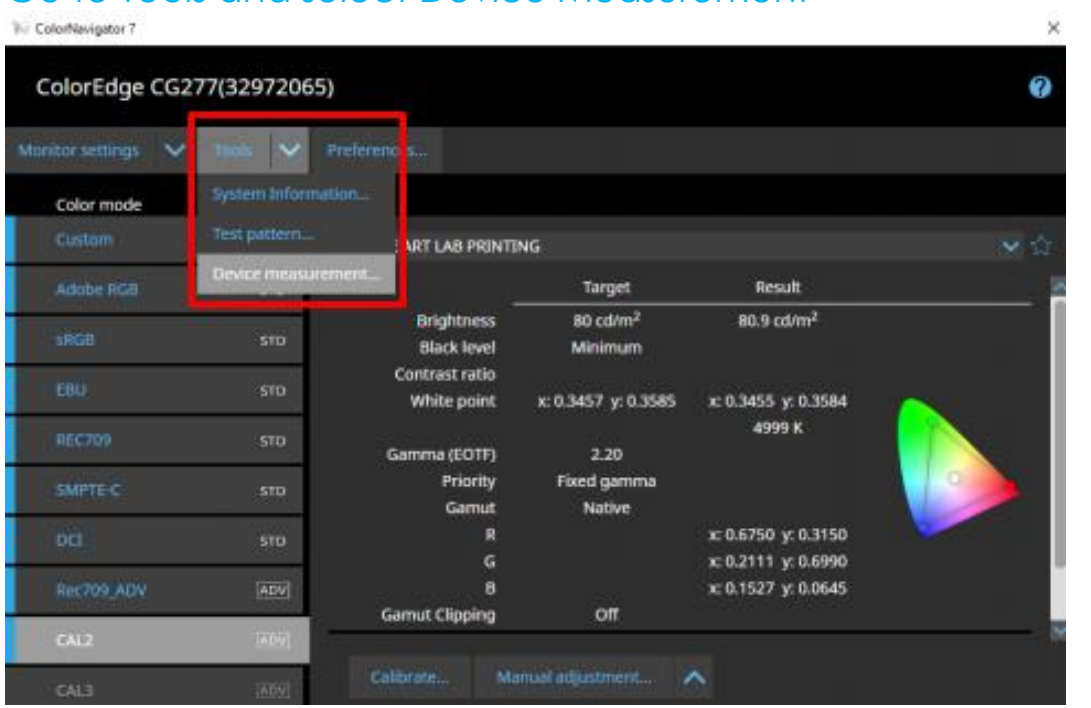

## Select New measurement

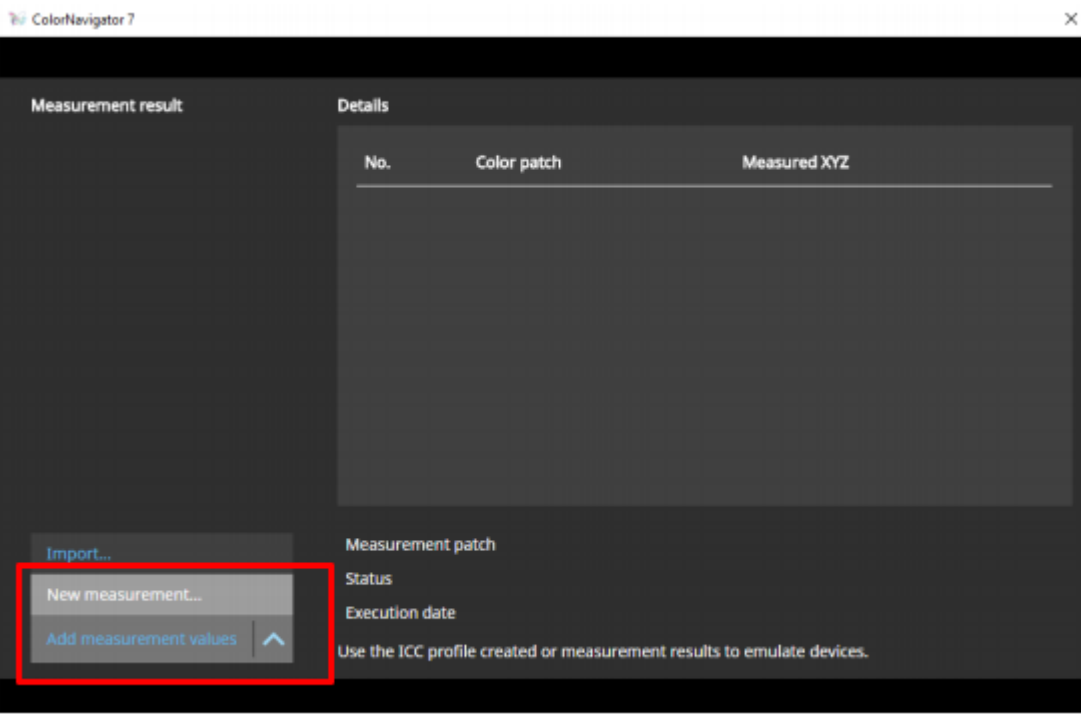

ColorMunki, i1 Pro, I Pro 2 and Monitor (XRGA) can measure up to 1331 (11 x 11 x 11) patches.

I am using a ColorMunki for this guide, on a CGX monitor.

#### Select 3D-LUT type ICC Profile, 1331 patches

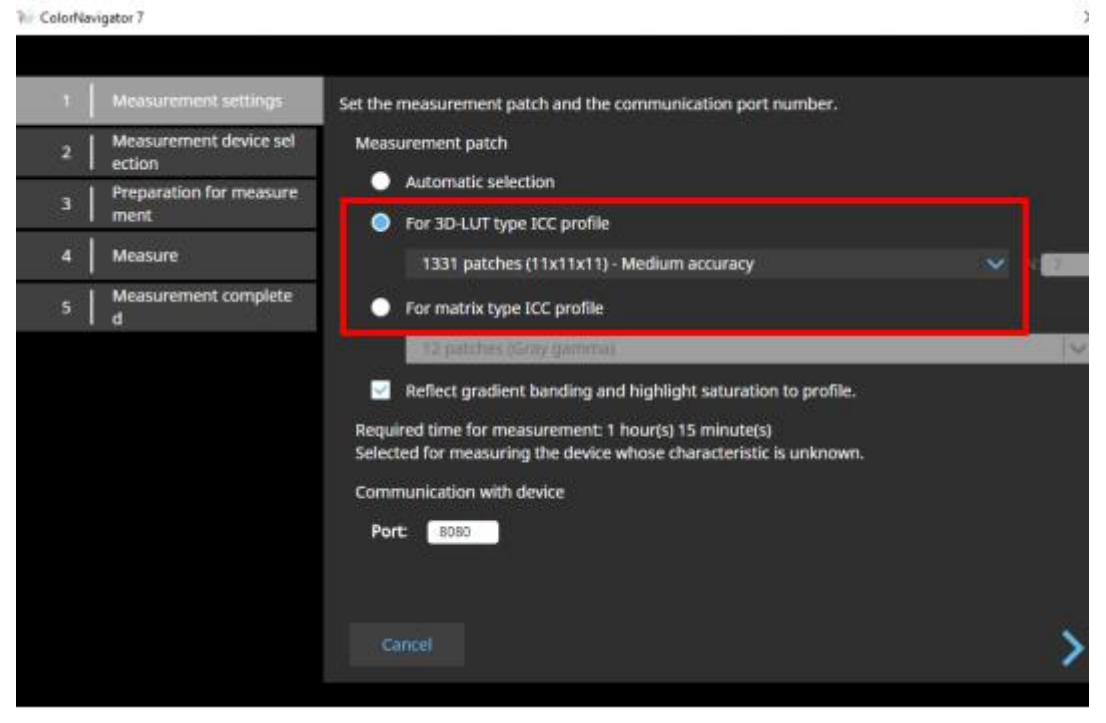

### Initialise the sensor

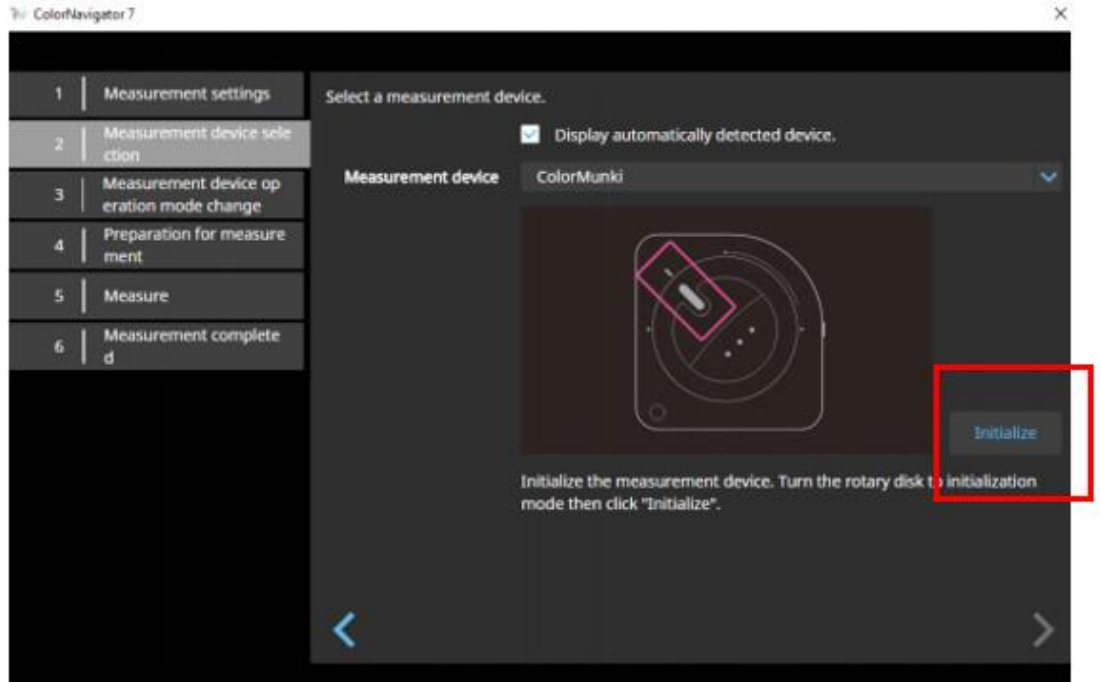

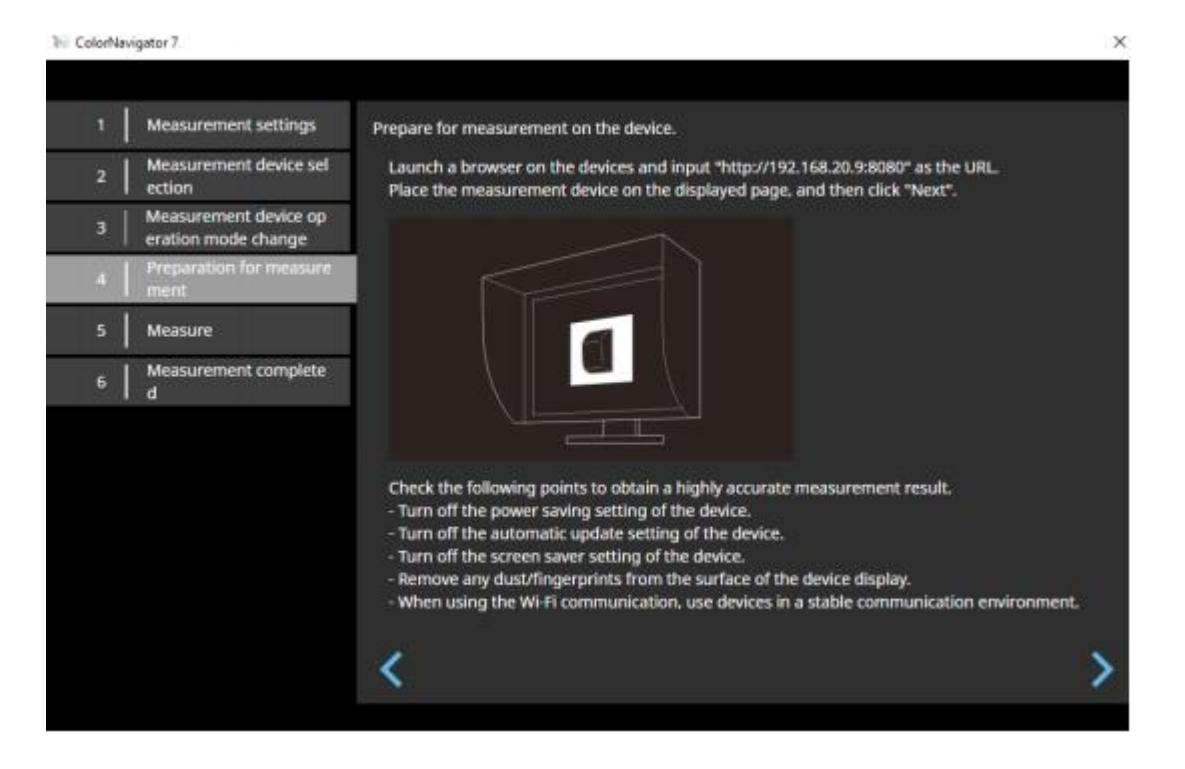

Go to the device (I am using my laptop screen for this guide). Launch a browser window, and enter the above mentioned URL

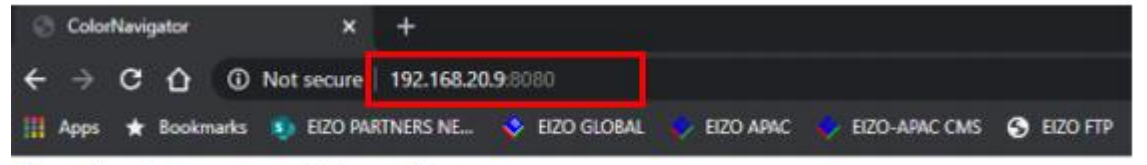

Please place the measurement device on this page.

De-activate any power savings settings on the device's OS, place the measurement device (eg, ColorMunki) on the screen, then click the Measure button in CN.

The browser will display each colour patch, and you will be able to follow which patch is being measured via the ColorNavigator window (estimated time for medium level 3D LUT measurement is 1h 15 mins).

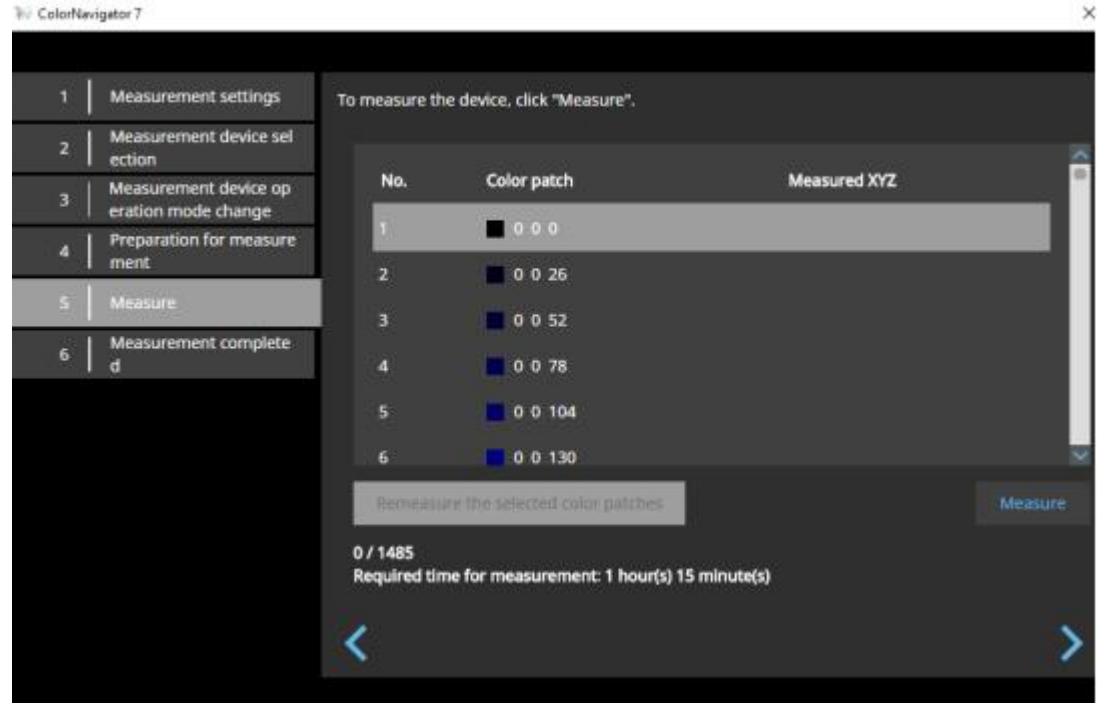

**No ColorNavigator 7** 

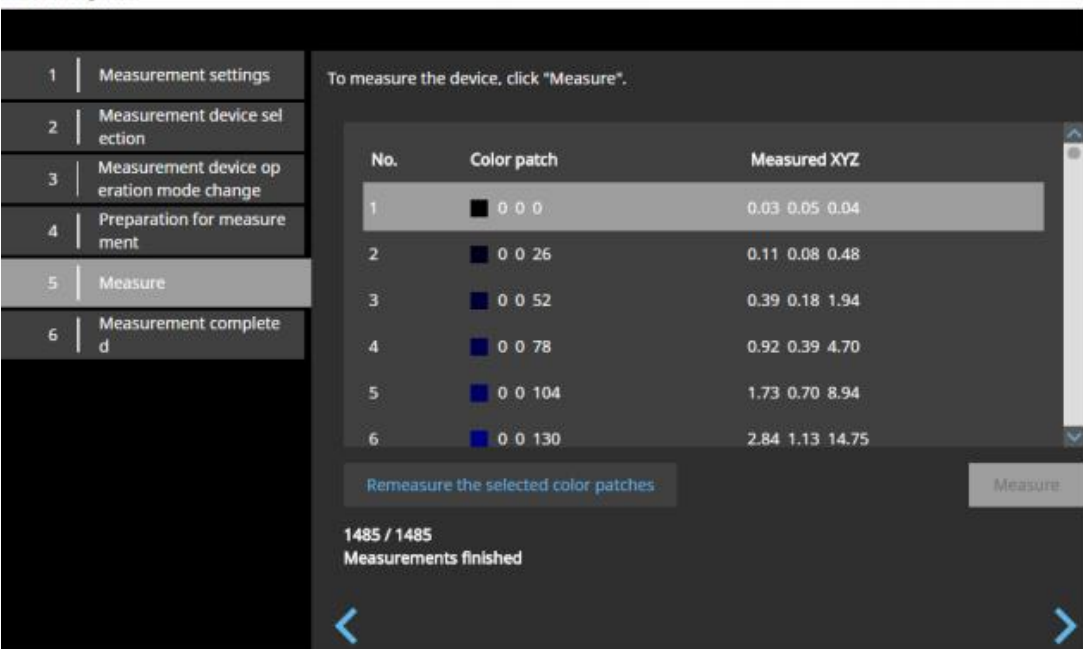

**W** ColorNavigator 7

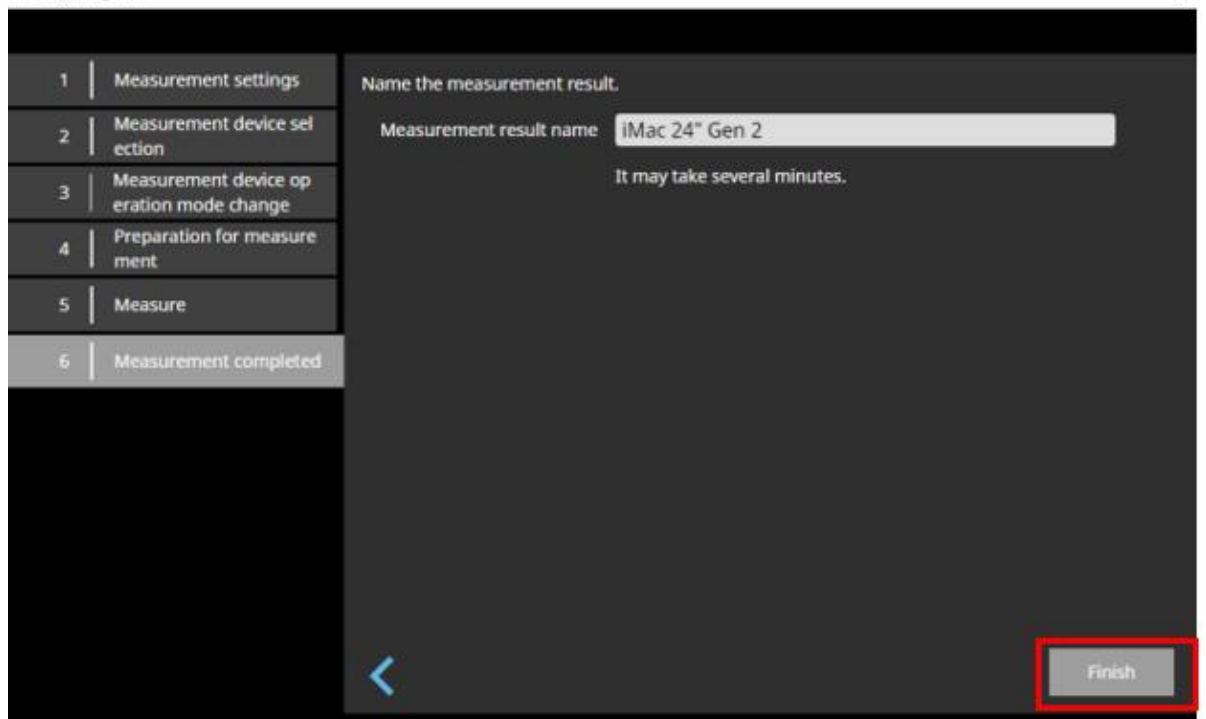

ColorNavigator 7

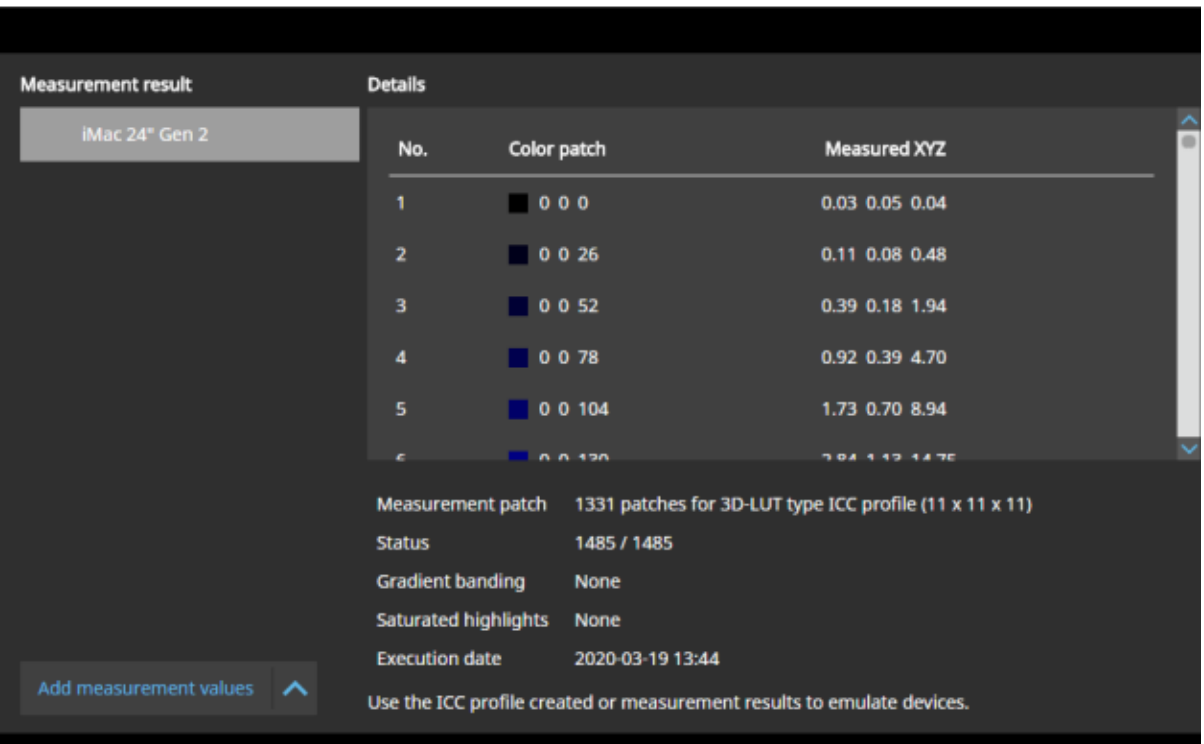

 $\times$ 

 $\,$ 

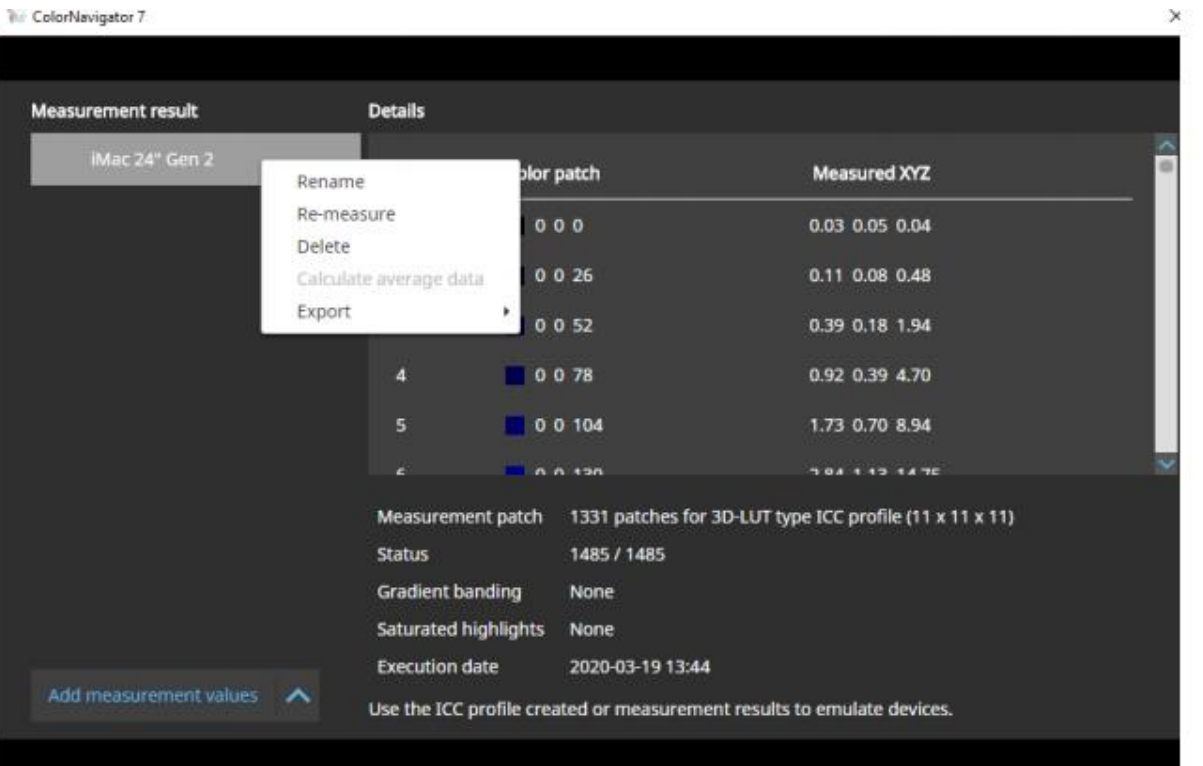

W. ColorNavigator 7

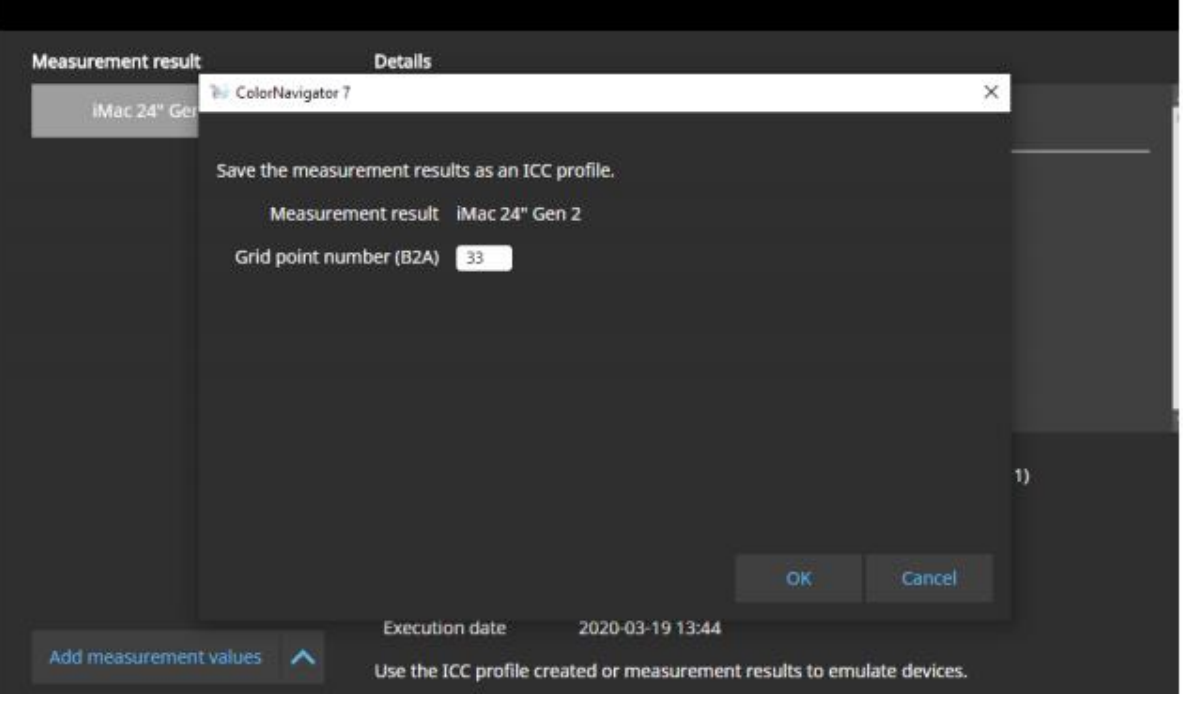

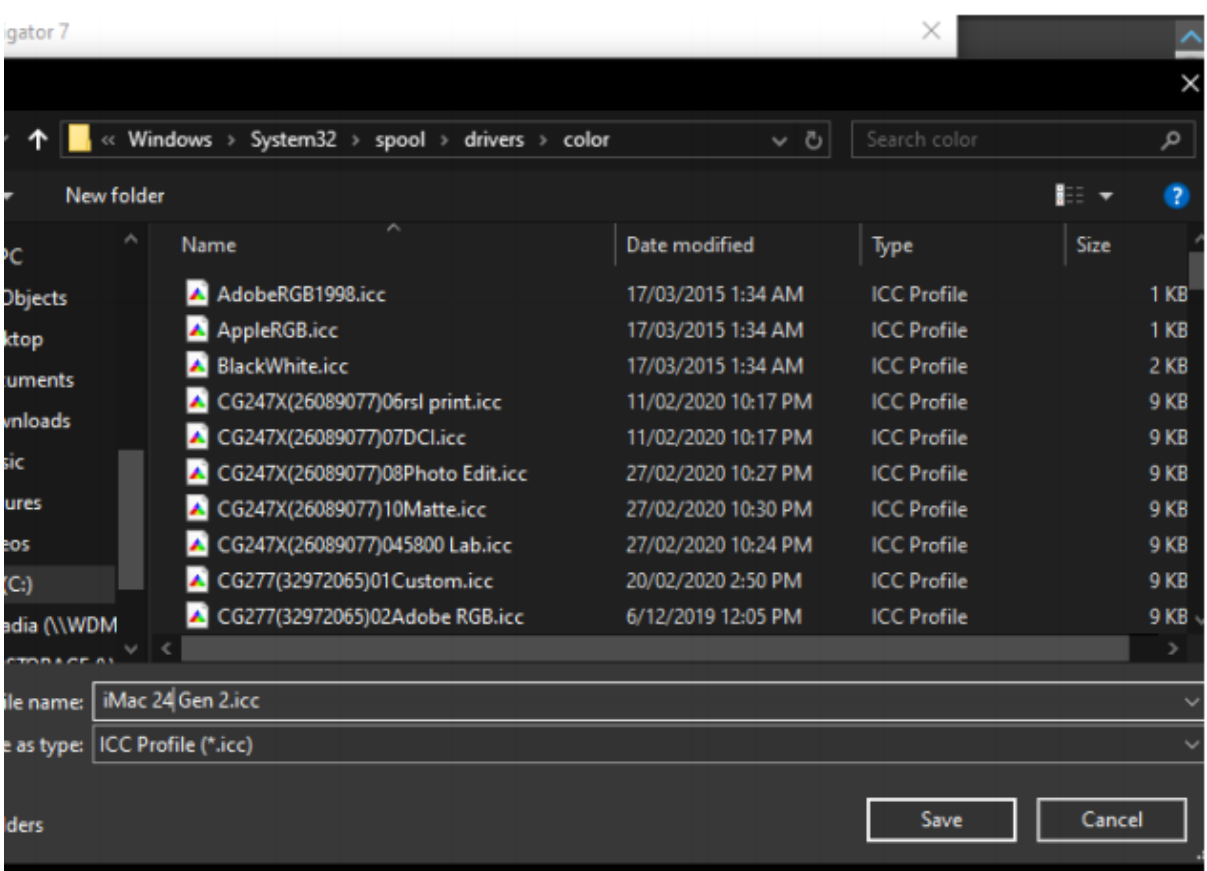

Please also leave a copy of your profile on your desktop, otherwise you won't be able to access it later.

#### SECOND – SET UP THE TARGET

### Select Target Management

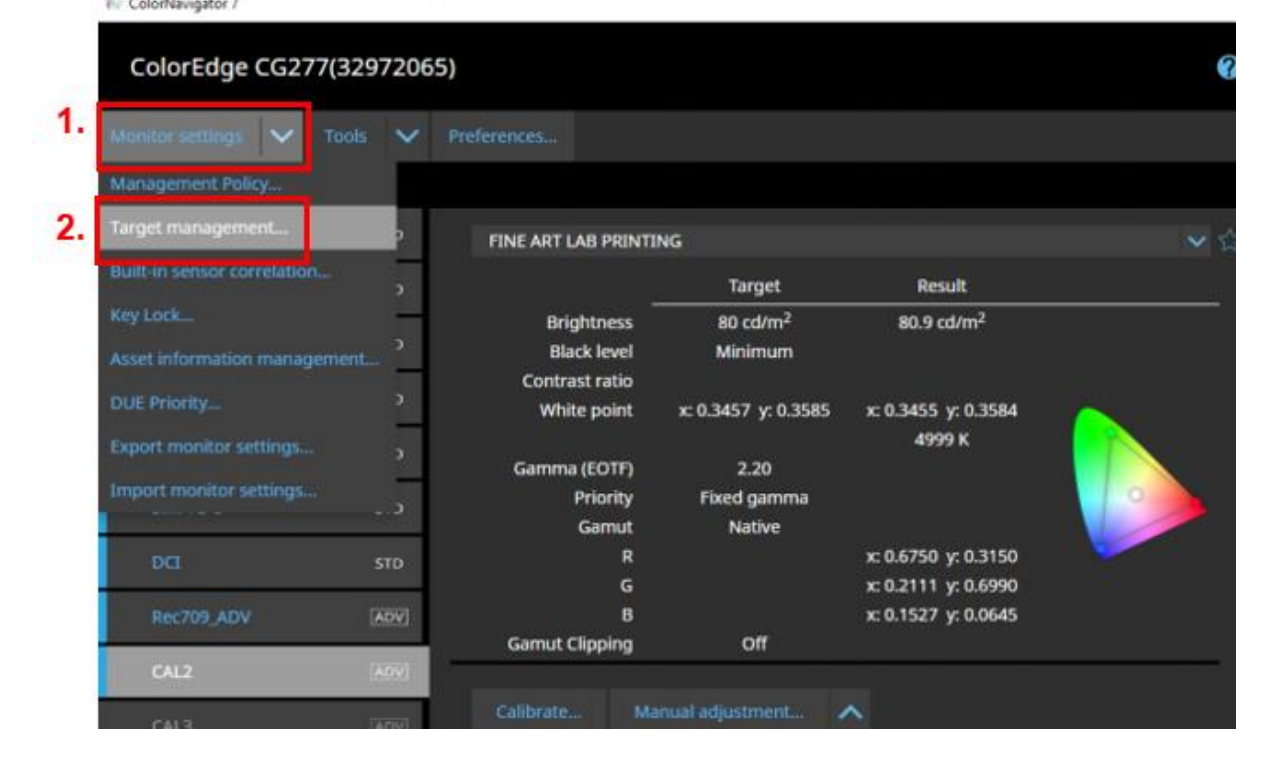

#### Create a new target

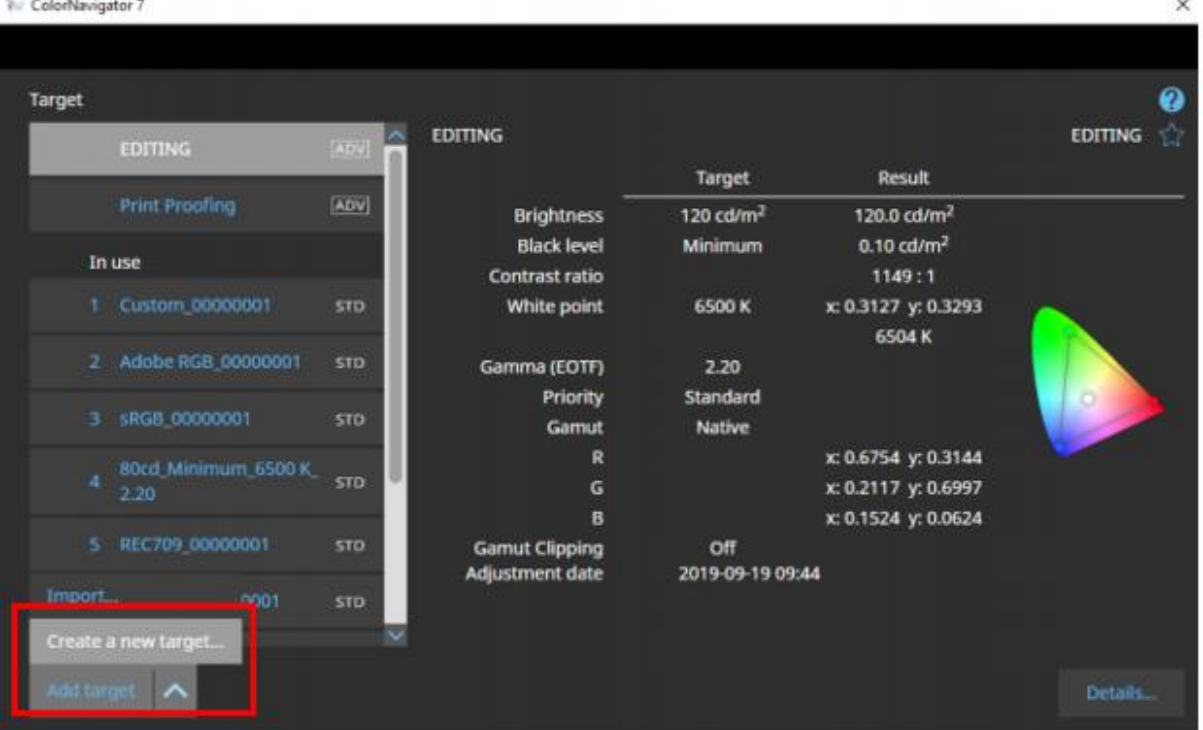

# Match colours with another display device

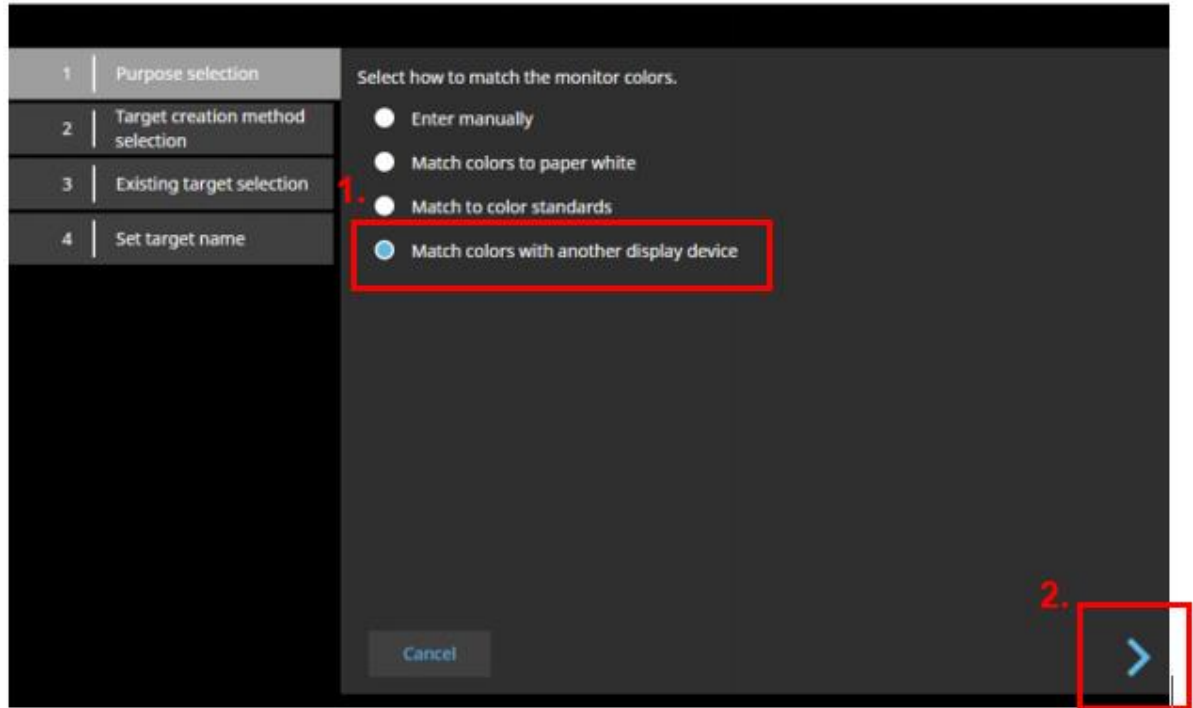

 $\times$ 

# Load an ICC profile

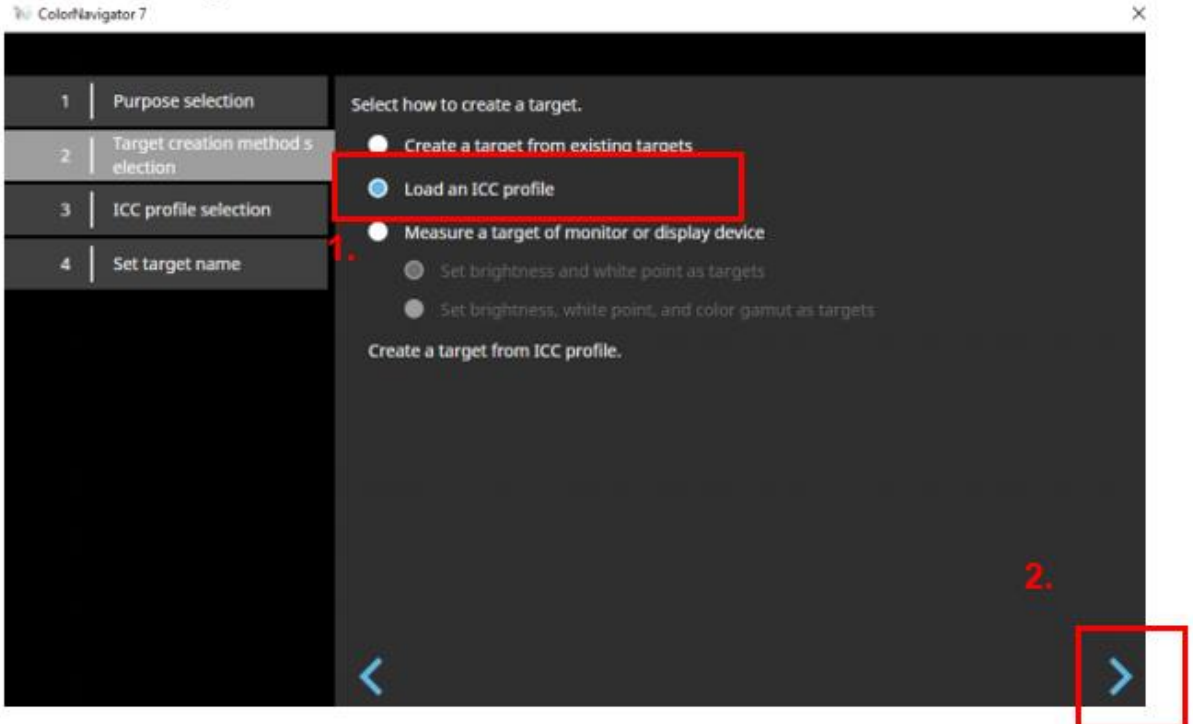

#### Scroll down to the bottom of the drop down box: Loan an ICC profile

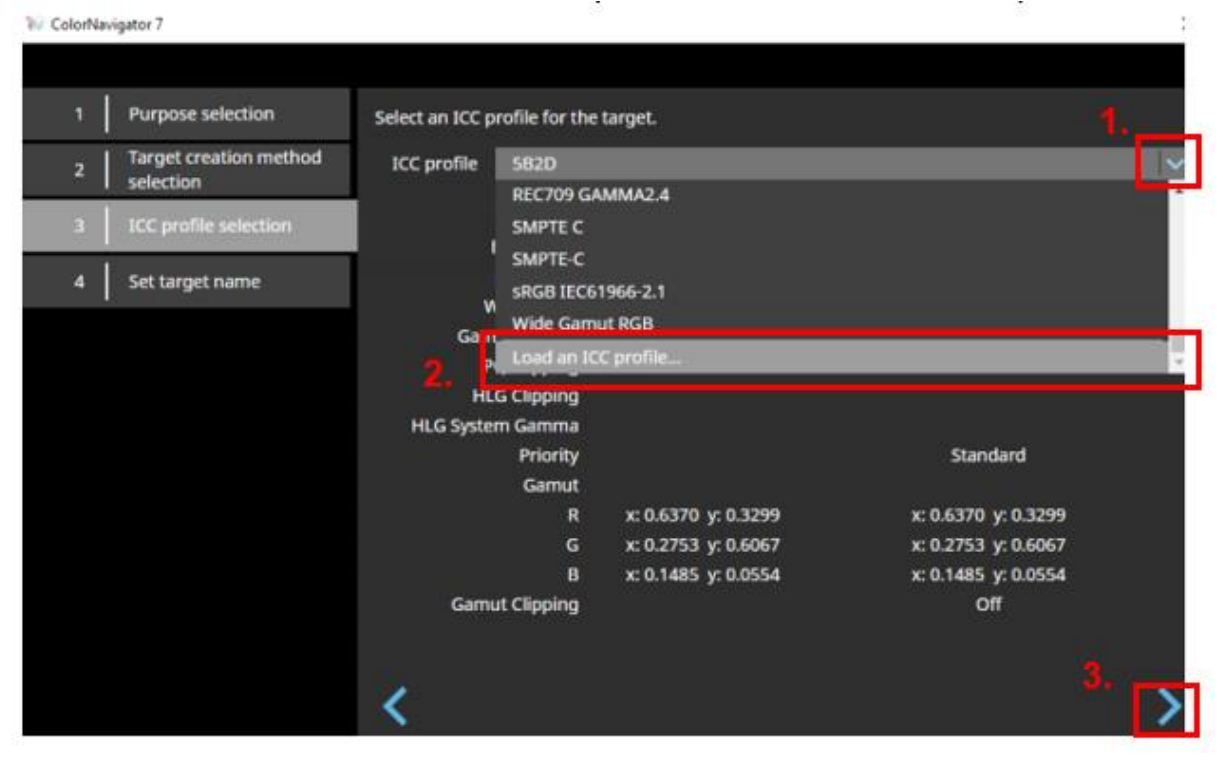

#### Navigate to your desktop and select your profile (eg, iMac 24 Gen 2.icc for this example) >> Click OK

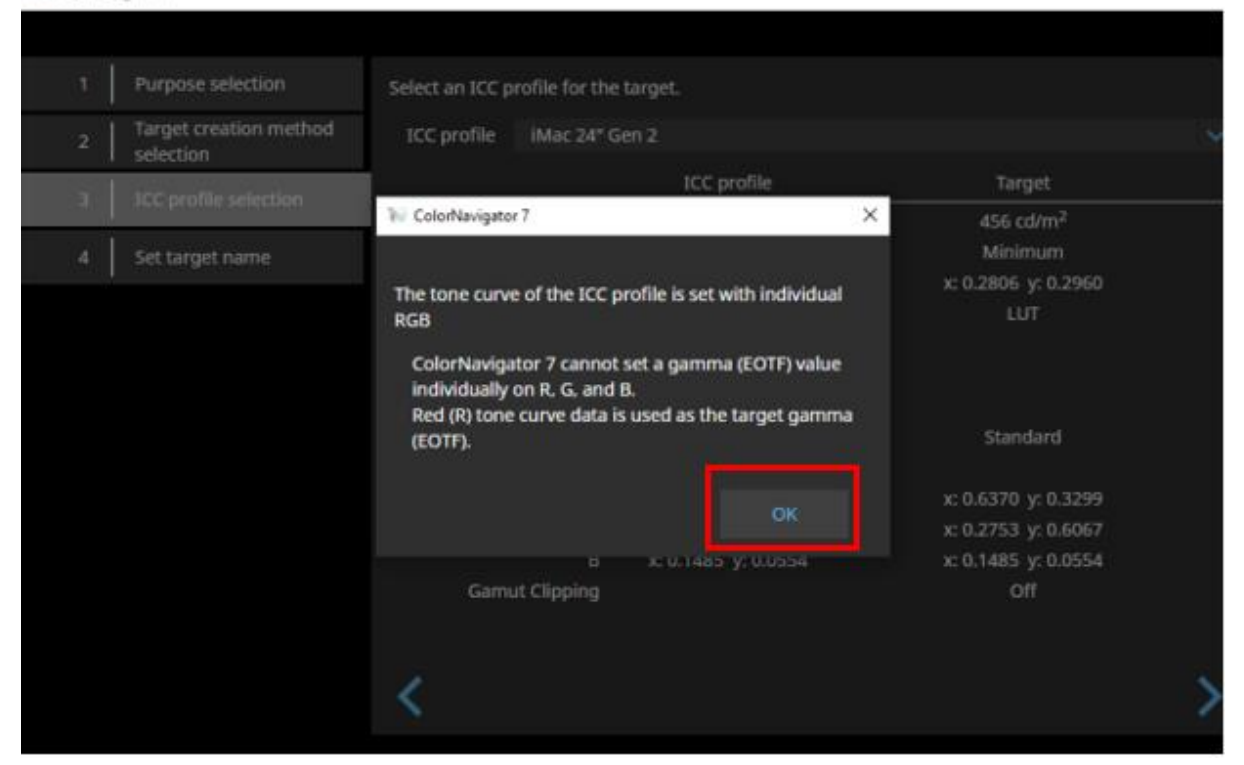

### Click Advanced Settings...

**ColorNavigator 7** 

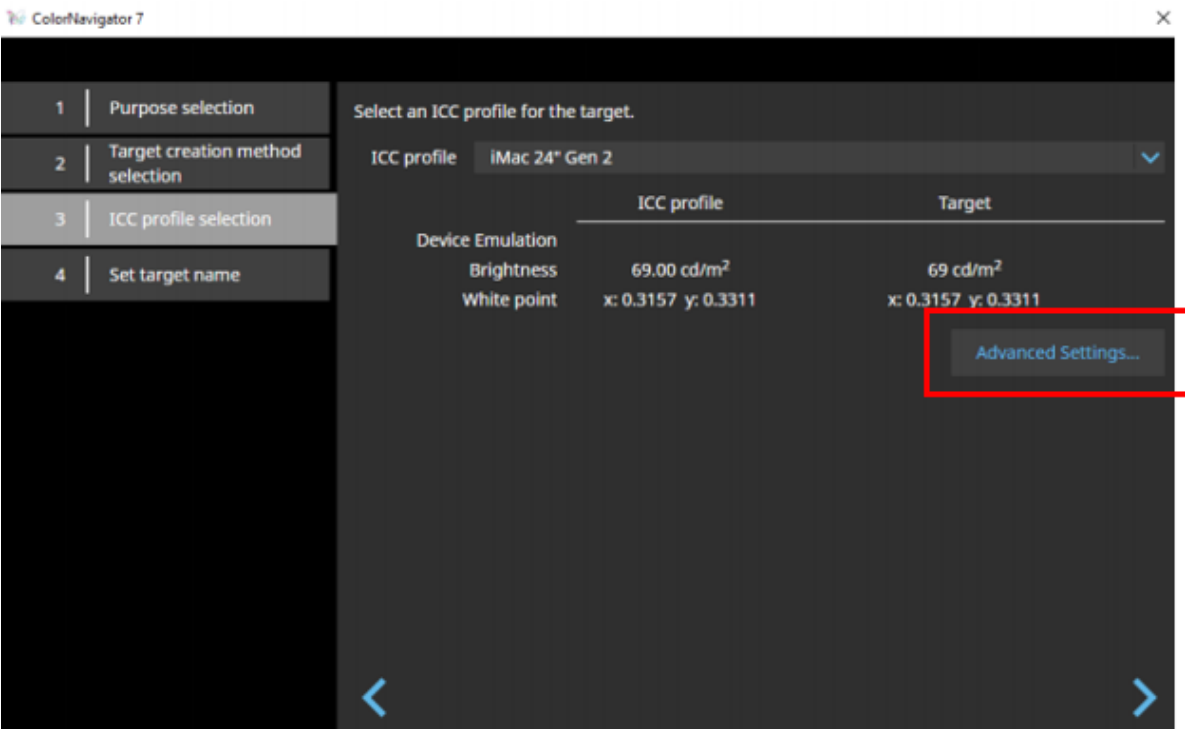

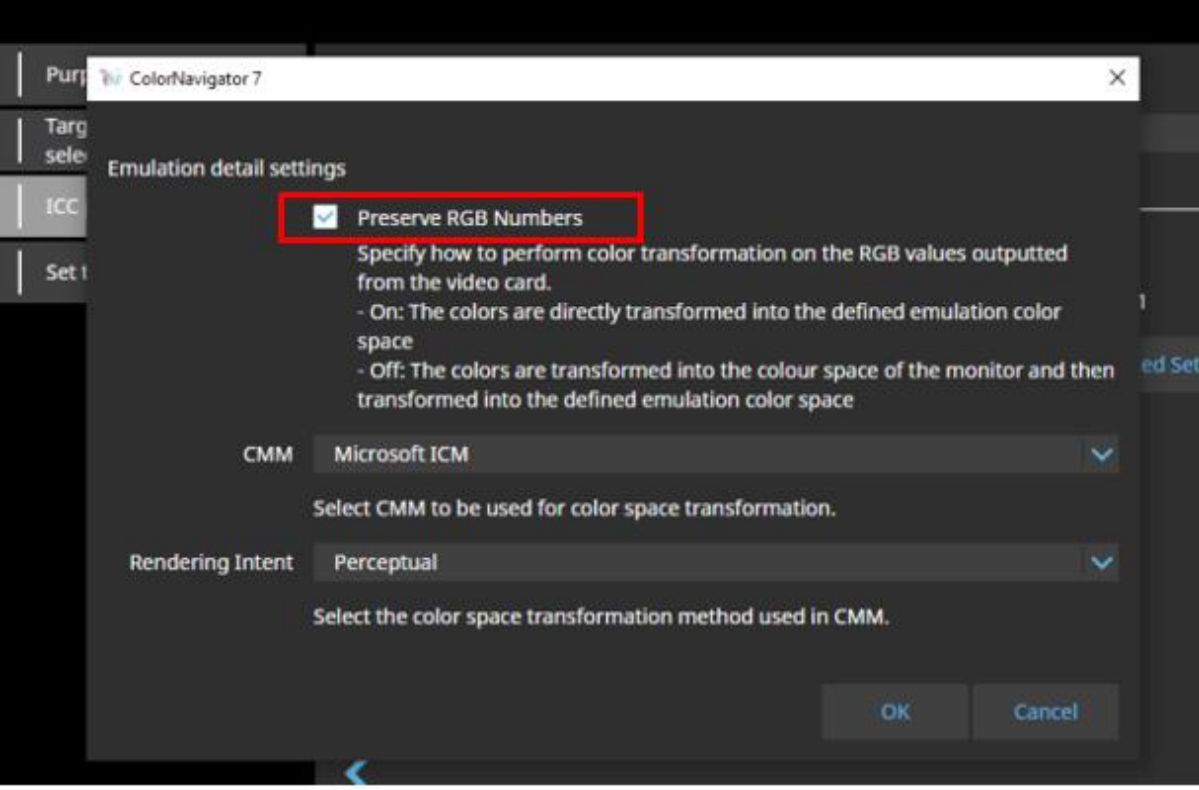

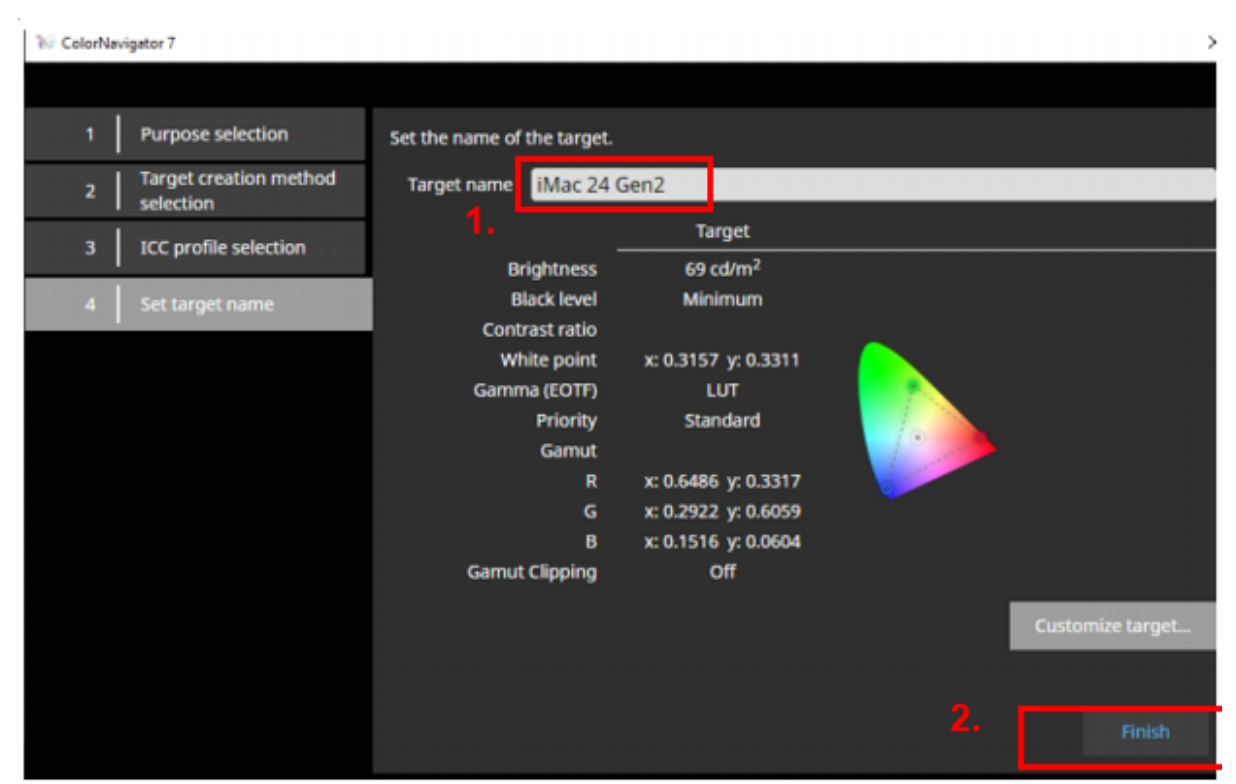

**W** ColorNavigator 7

 $\square$   $\quad$   $\times$ 

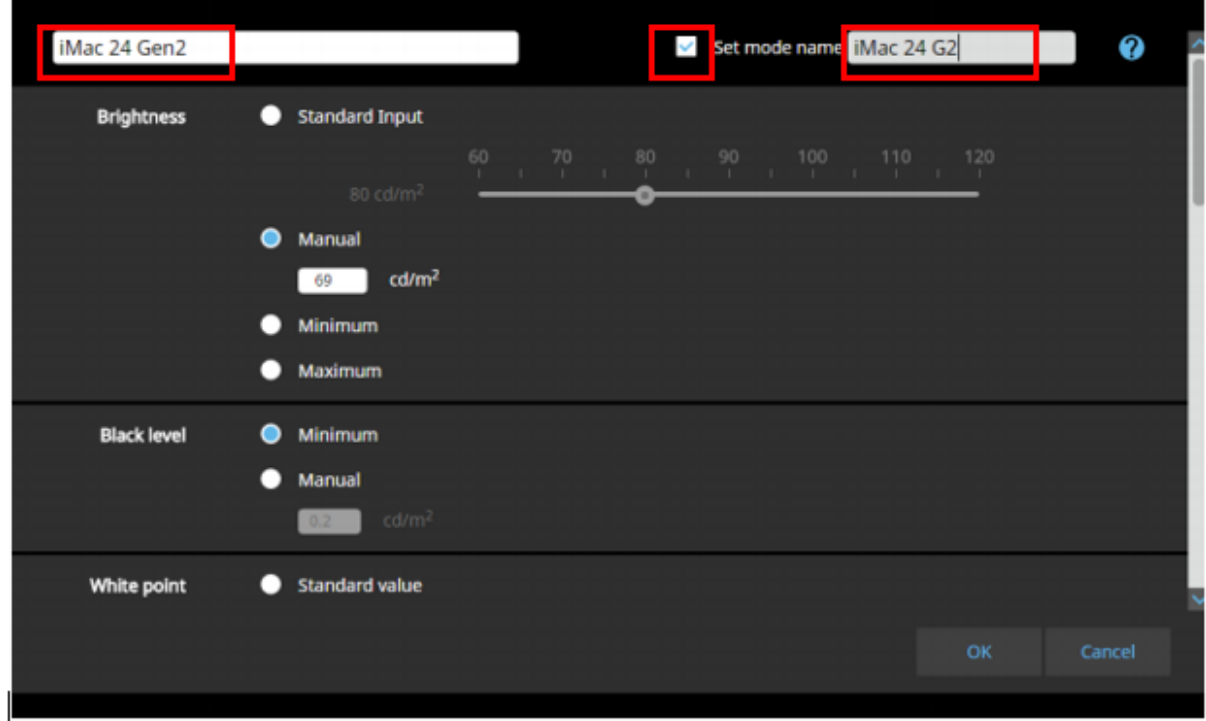

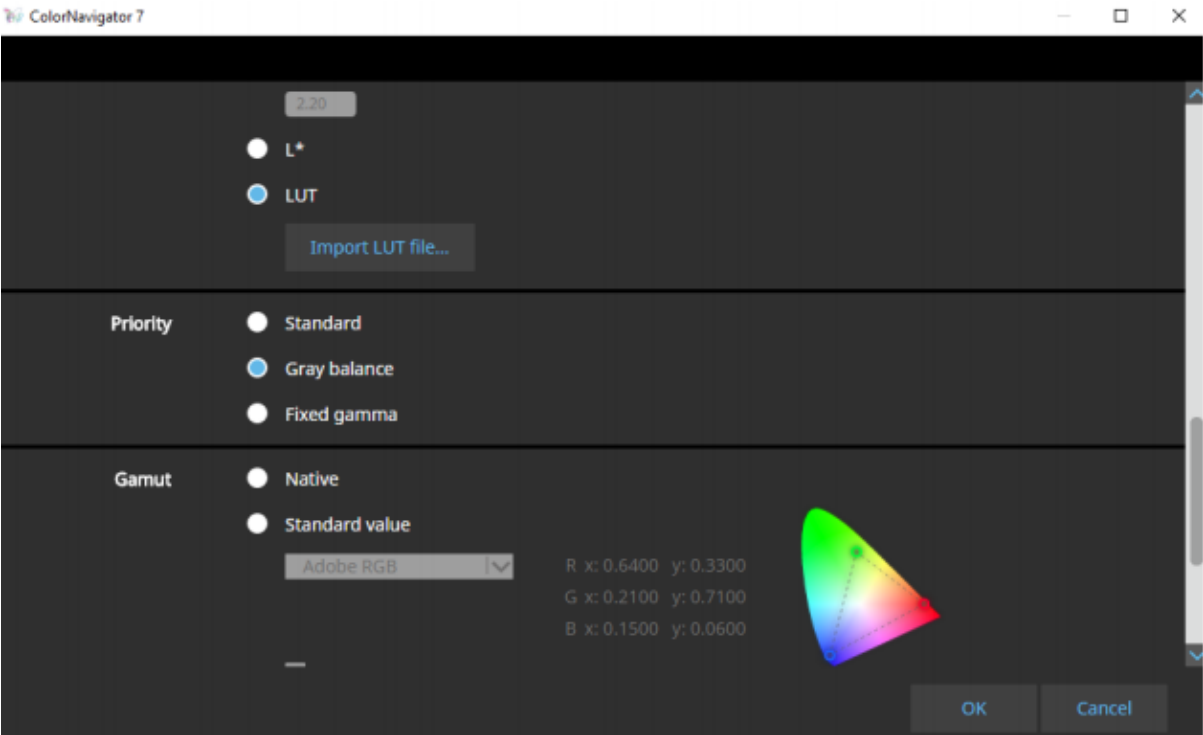

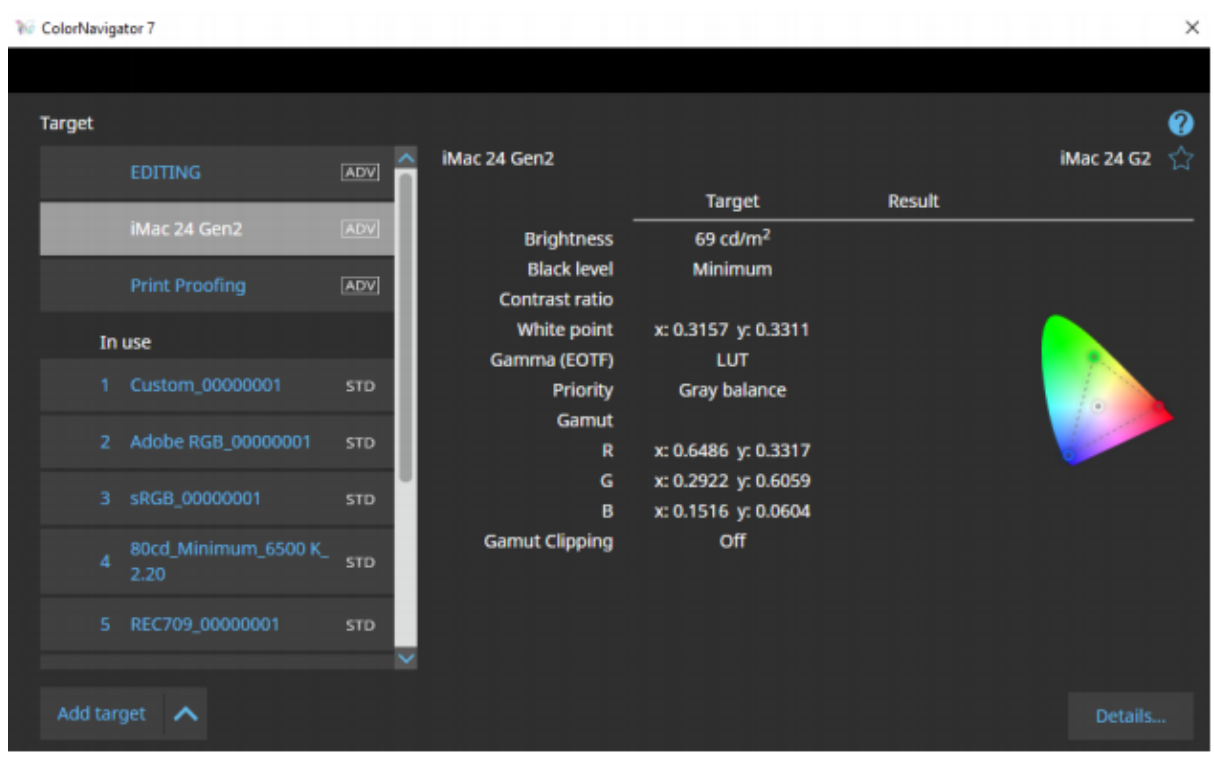

Back to home screen. Select a Color Mode bucket, then select iMac Gen2. The Color Mode name will change.

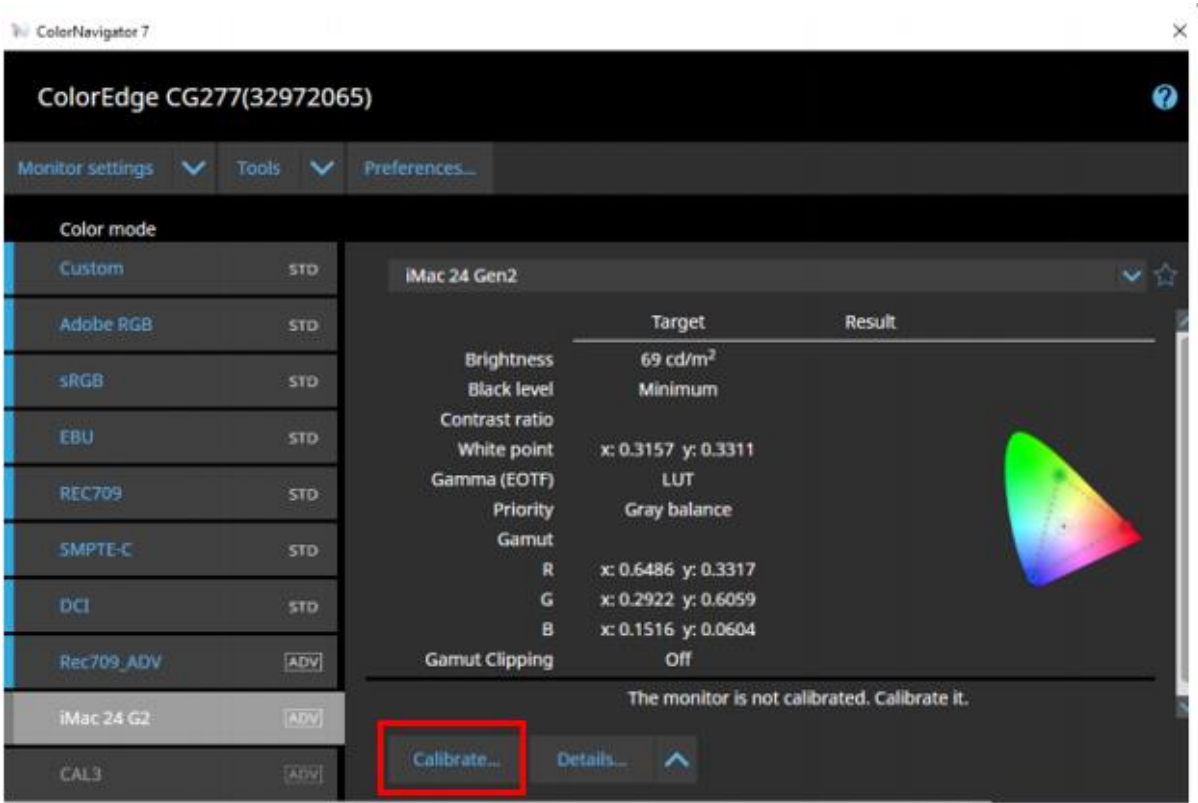

Go ahead and calibrate. Use the same device from which you made the initial measurement.

#### CHEATS VERSION – Quick way.

Not as perfect with all the individual patches, but still pretty good for a gamut/brightness emulation.

 $\ddot{ }$ 

 $\bar{\mathbf{x}}$ 

**Tele ColorNavigator 7** 

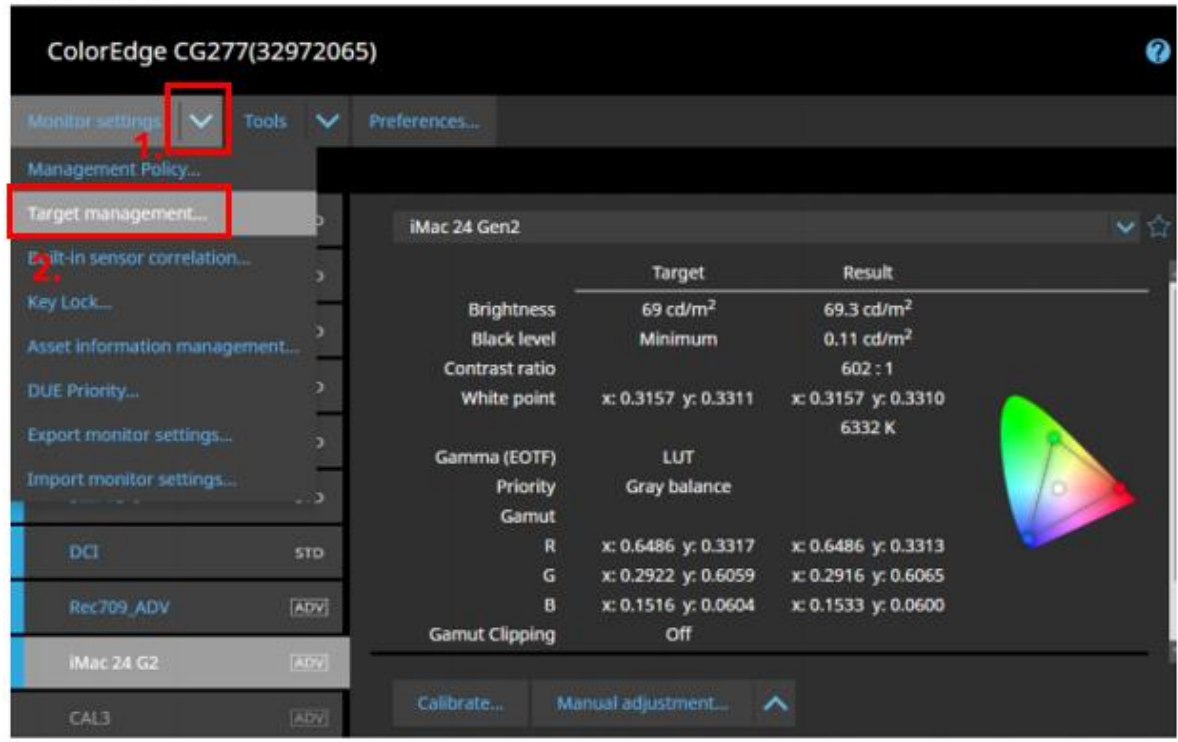

**W** ColorNavigator 7

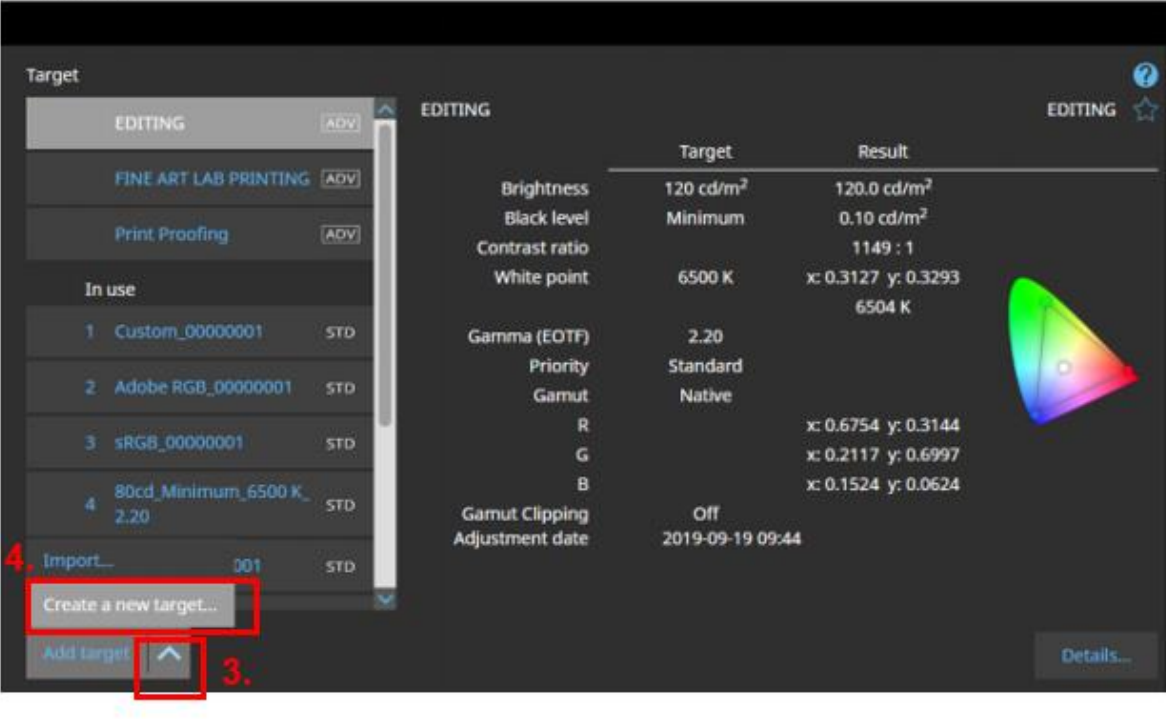

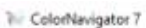

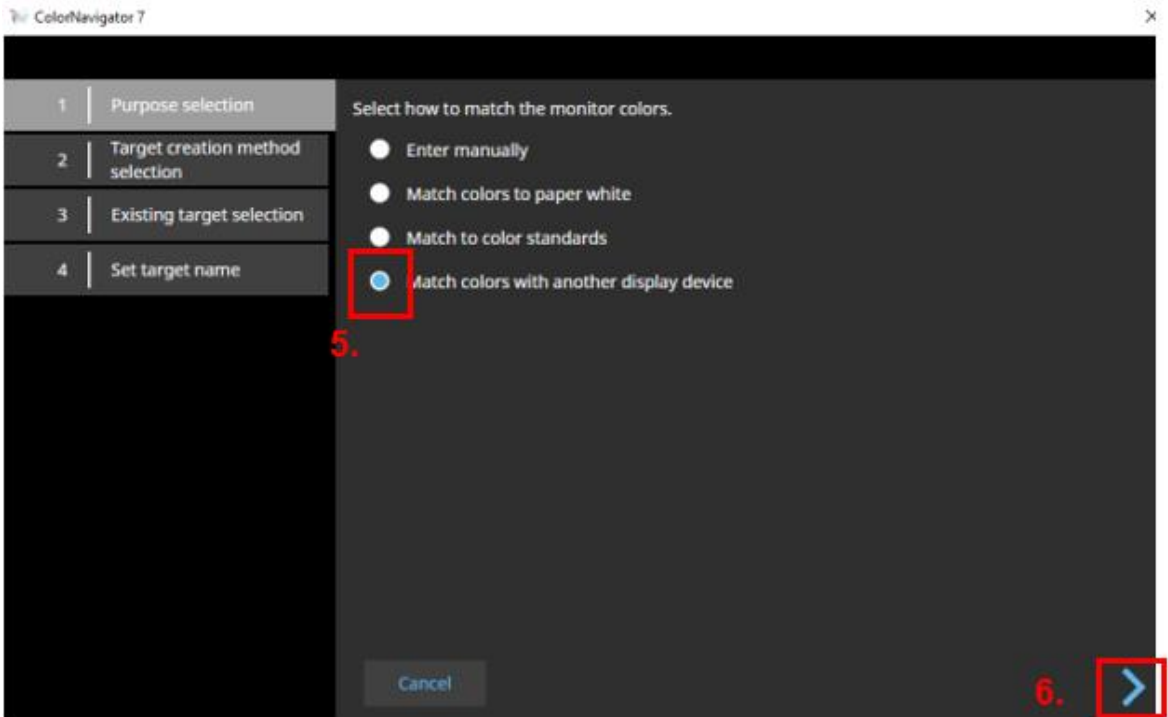

V ColorNavigator 7

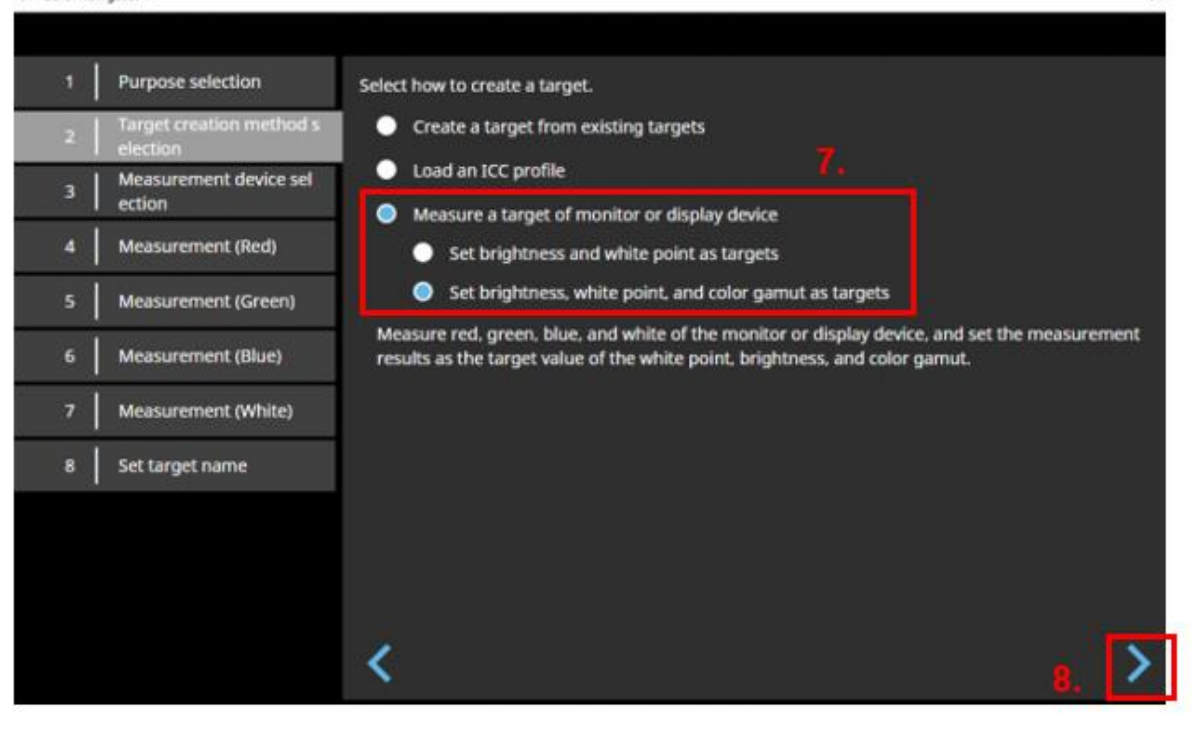

 $\times$ 

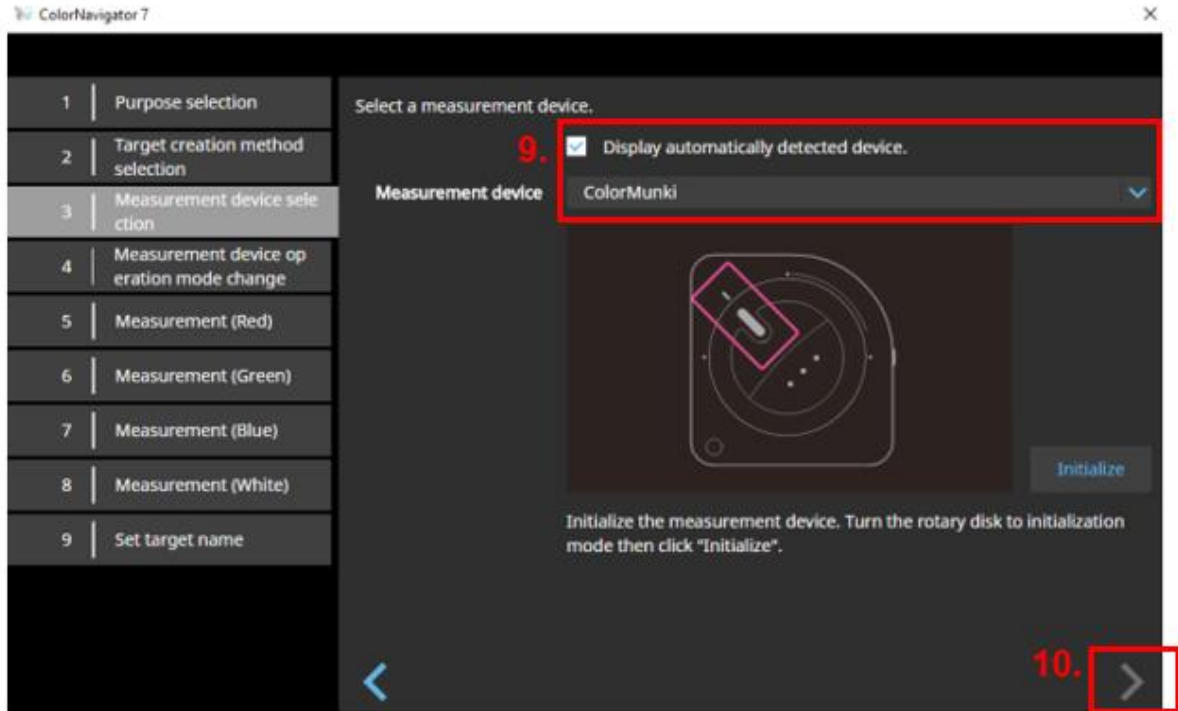

**Will ColorNavigator 7 Purpose selection** Measure the monitor. **Target creation method**  $\overline{2}$ selection Measurement device sel ection Measurement device op eration mode change Measurement (Red) ╖ Measurement (Green) Measurement (Blue) Display red (255, 0, 0) on the target monitor. Place the measurement device on it and click "Measure". Measurement (White) **XYZ** Coordinate x y. Set target name ≺

Open Photoshop and Display colours as directed

X

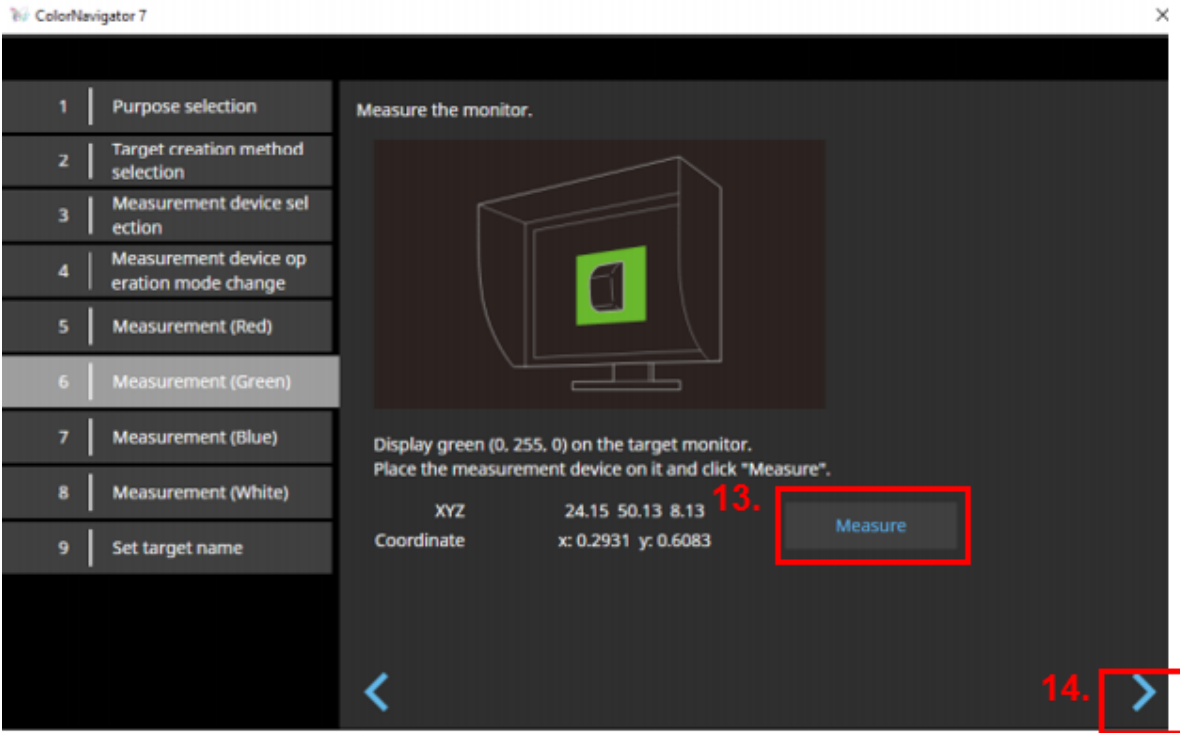

ColorNavigator 7

 $\times$ 

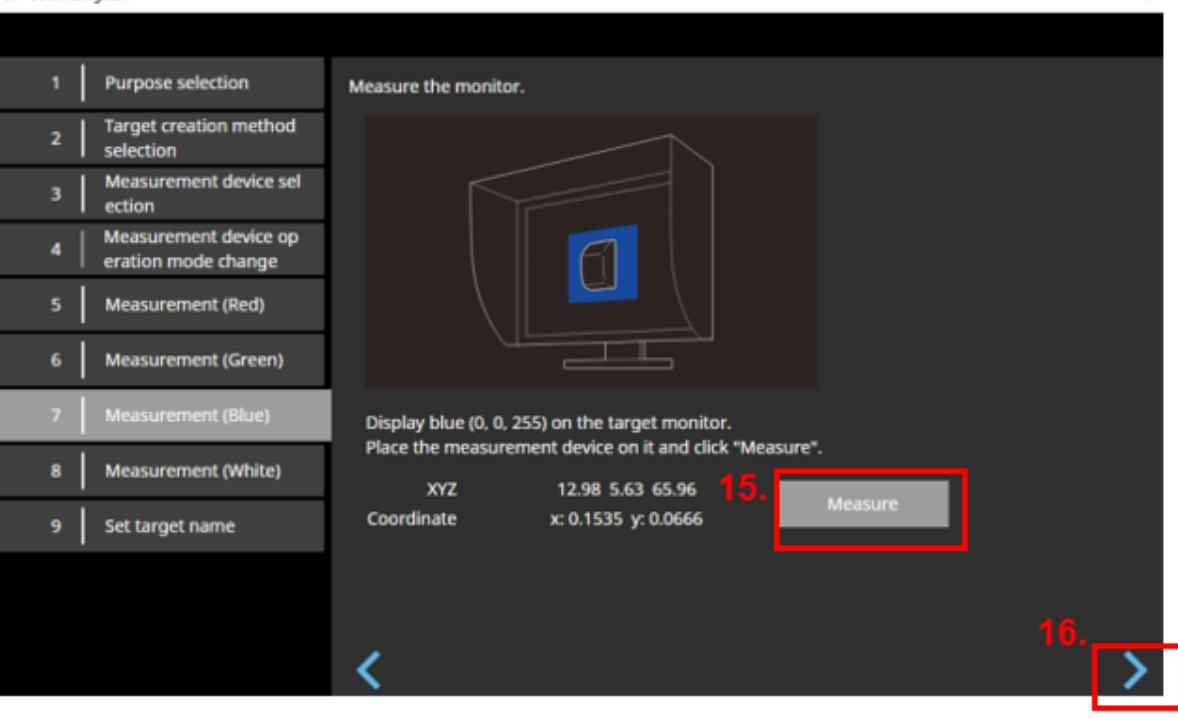

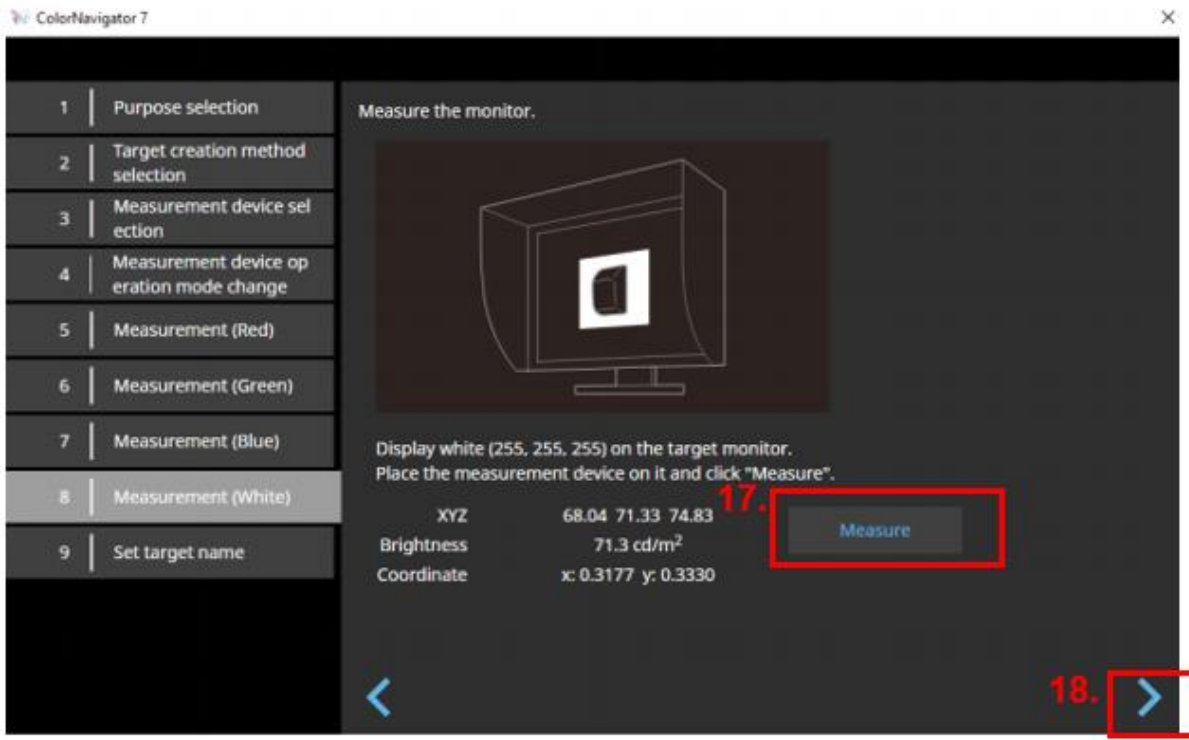

**W** ColorNavigator 7

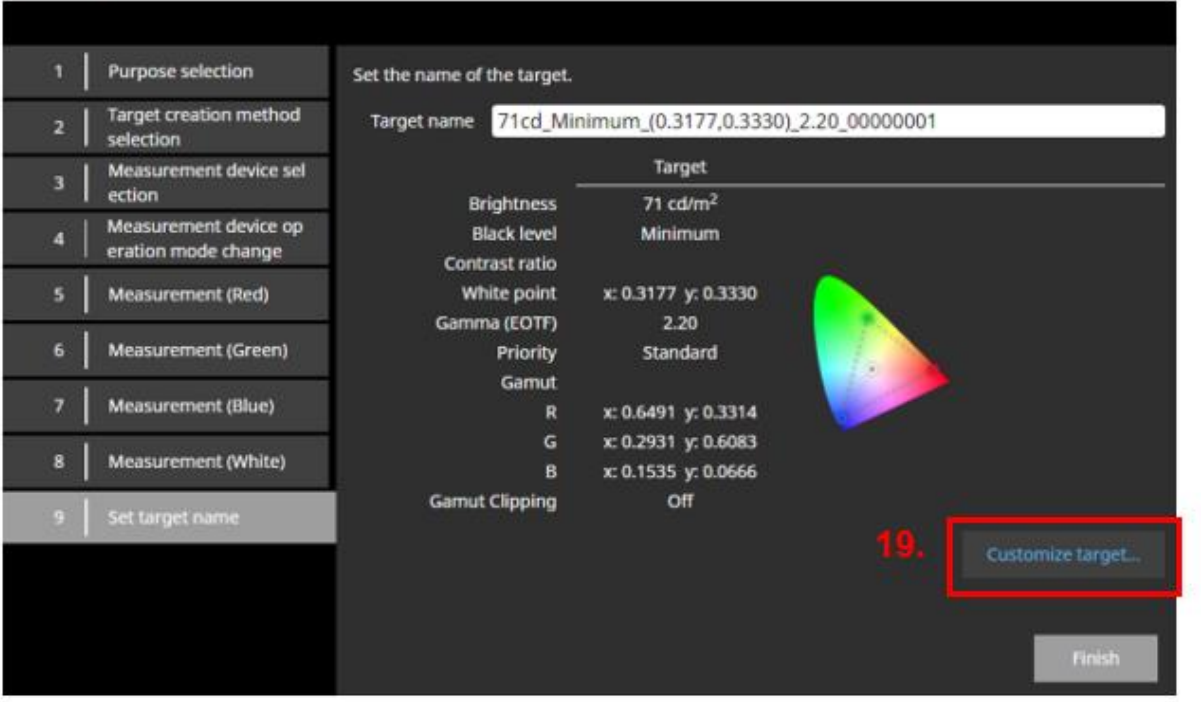

 $\times$ 

Customize Target so that you can name both the target and the colour mode something meaningful.

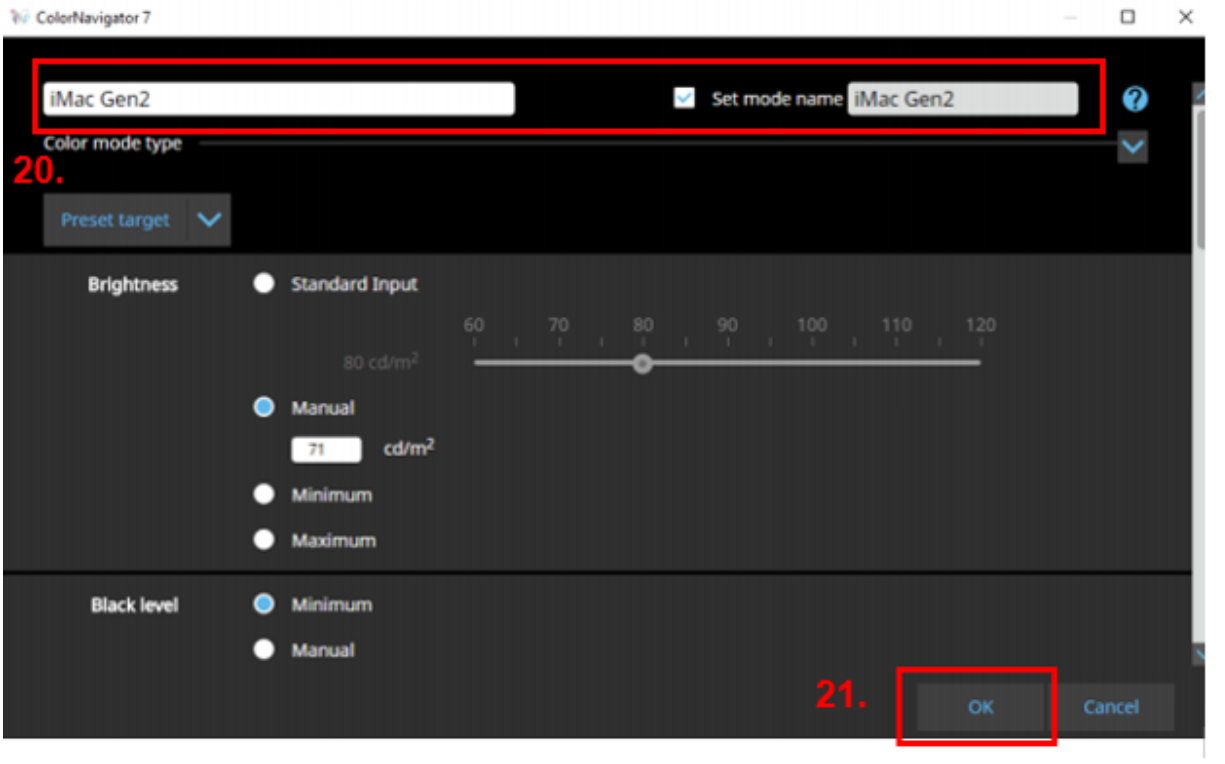

Click OK, close the windows and return to the home screen.

Allocate the new target to one of the color mode buckets, then calibrate as usual.

I used the built in sensor to calibrate, and then I used the ColorMunki to calibrate.

I found that the built in sensor gave me a better result (slightly closer match). Go figure.

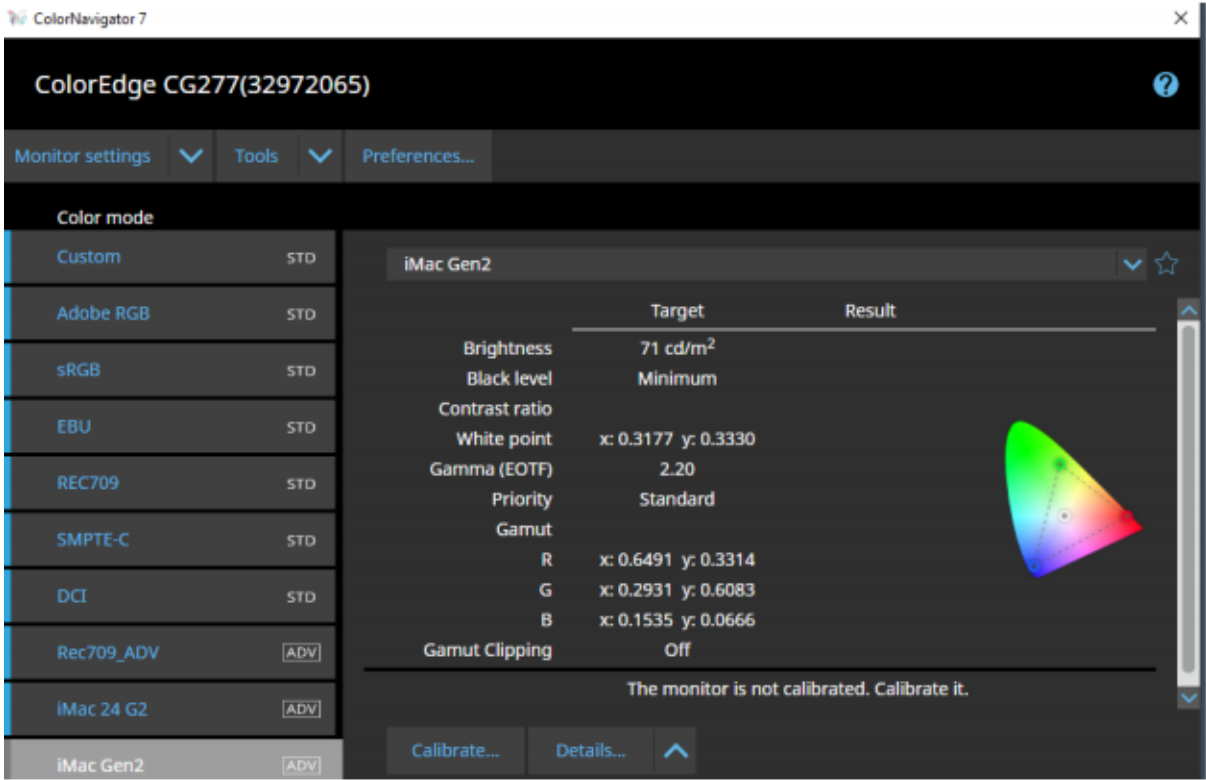